AH4021 CLI Reference Manual

# **TECOM AH4021**

# **CLI Reference Manual**

Version 3.00L.01V.01

# Table of Contents

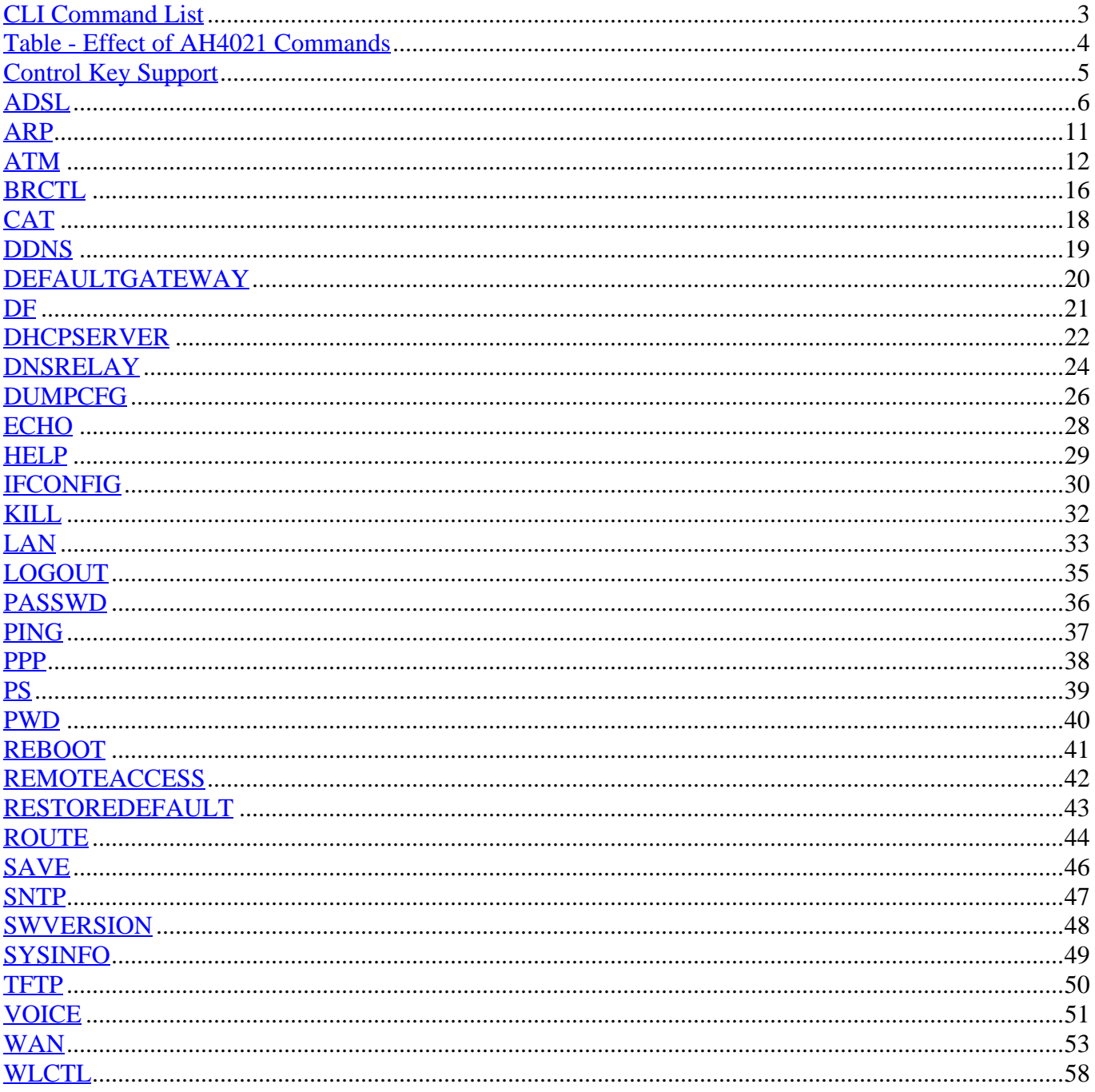

# <span id="page-2-0"></span>**CLI Command List**

The following commands are available from AH4021 command line interfaces.

```
• From Linux busybox:
   cat 
   df 
   dumpmem (hidden command) 
   echo 
   ifconfig 
   kill 
   ping 
   ps 
   pwd 
   reboot 
   setmem (hidden command) 
   sh (hidden command) 
   logread (hidden command and only if syslog is enabled) 
   sysinfo 
   tftp
• From Linux public domain
   brctl 
   ebtables (hidden command) 
   iptables (hidden command) 
\bullet From AH4021:
   adsl 
   atm 
   arp 
   cat 
   defaultgateway 
   dhcpserver 
   dnsrelay 
   dumcfg 
   help 
   lan 
   logout 
   passwd 
   ppp 
   pwd 
   remoteaccess 
   restoredefault 
   route 
   save 
   swversion 
   voice 
   wan 
   wlctl
```
<span id="page-3-0"></span>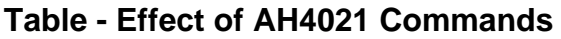

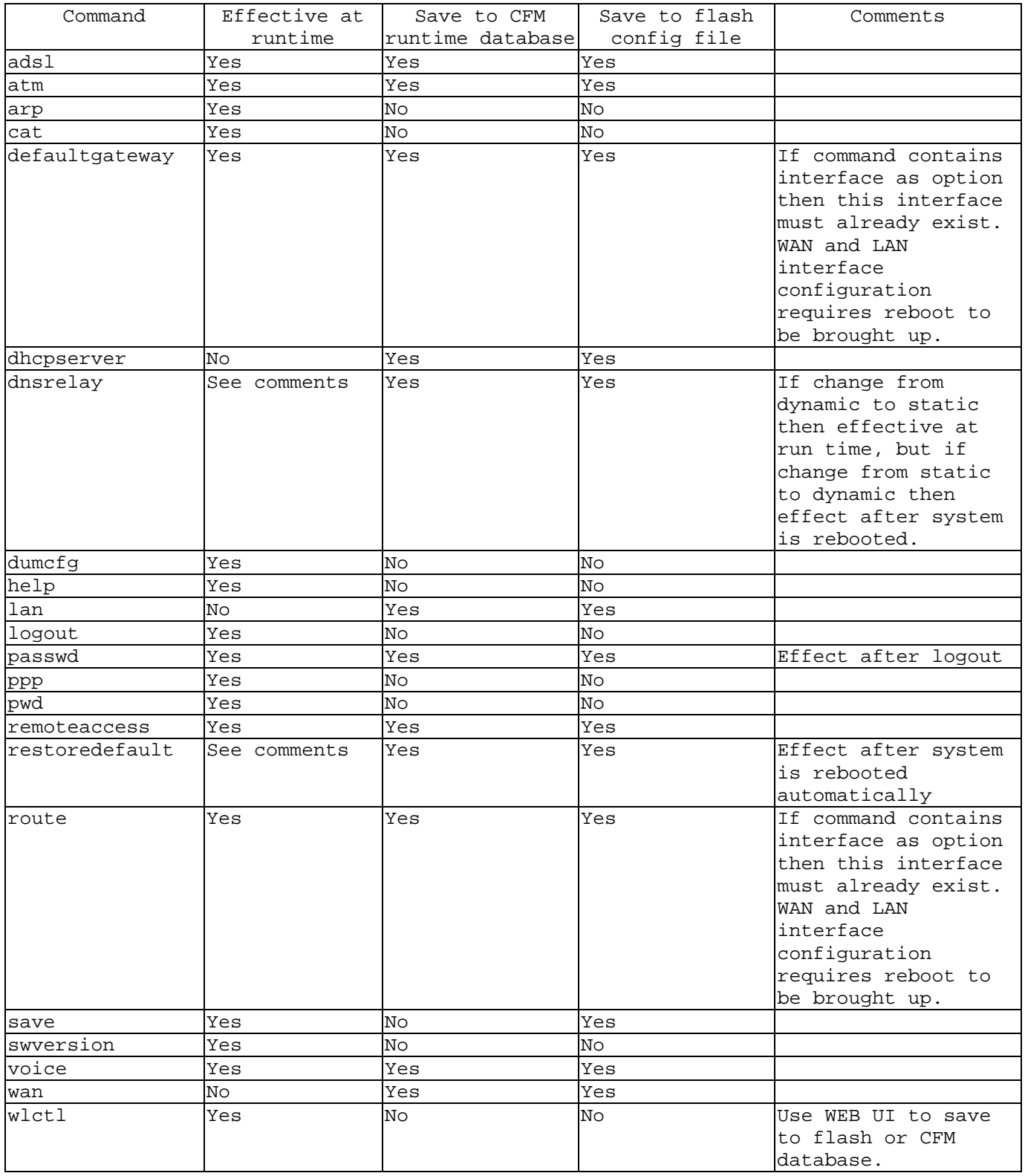

# <span id="page-4-0"></span>**Control Key Support**

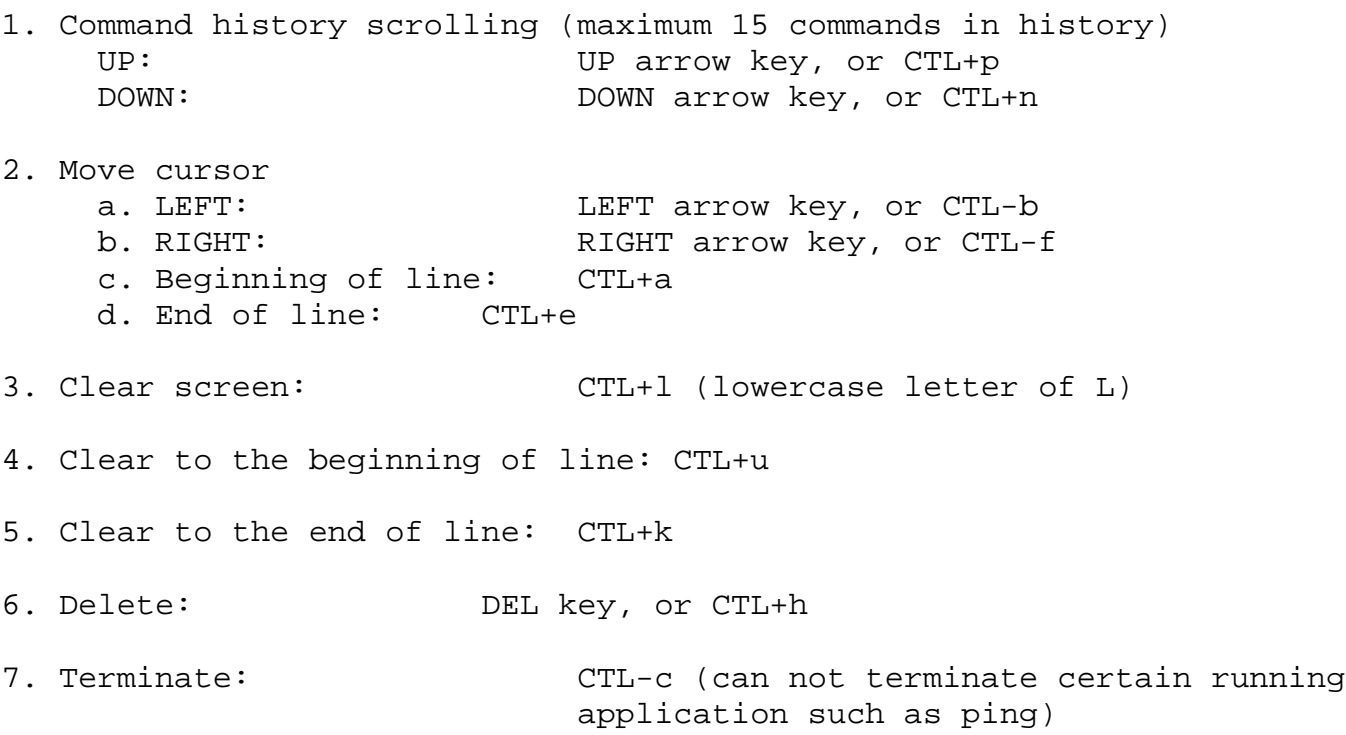

### <span id="page-5-0"></span>**ADSL**

#### **NAME**

adsl -- allow a user to control the AH4021 ADSL driver

#### **SYNOPSIS**

```
adsl start [options] 
adsl stop 
adsl connection [options] 
adsl configure [options] 
adsl bert [options] 
adsl info [options]
```
### **DESCRIPTION**

Adsl is used to control the ADSL driver. This utility can:

- start and stop the driver
- $\bullet$  activate, deactivate and control ADSL connection
- $\bullet$  configure ADSL driver and connection parameters
- **O** start, stop and monitor Bit Error Rate Test (BERT)
- display status and information of ADSL driver and connection
- display statistics for ADSL driver and connection

All information is displayed to stdout. A program or shell script that calls this utility can redirect stdout to a file and then parse the file in order to interpret the displayed output.

#### **COMMANDS**

start

Starts the Broadcom ADSL driver. This command initializes the driver and starts ADSL PHY connection if [--up] is specified. This command takes parameters that can specify various connection modes. These parameters are the same as in "configure" command.

stop

Stops ADSL connection and ADSL driver.

configure

Configures ADSL connection parameters. This command takes the same parameters as "start" command except for [--up]. This command will cause ADSL PHY to retrain.

connection

Controls ADSL connection modes, such as up and down and several special test modes. This command can also be used to specify tone selection for upstream and downstream.

bert

Controls ADSL bit error rate test (BERT). This command can start/stop the BERT test and monitor its results.

info

Display information about ADSL driver and PHY status.

#### **OPTIONS**

```
Options for the start and configure commands 
adsl start [-up] [-mod \alpha|d|1|t|2|p|e|m) [-1 pair \alpha(i)nner|o\rangleuter>]
      [--trellis <on|off>] [--snr <snrQ4>] [--bitswap <on|off>] 
or for AnnexC: 
      [--bm < (D)BM | (F)BM > ] [--ccw]adsl configure [-mod <a|d|1|t|2|p|e|m> ] [--lpair <i>(i)</i>nner |<i>(o)</i>uter<i>)</i>[--trellis <on|off>] [--snr <snrQ4>] [--bitswap <on|off>] 
or for AnnexC: 
      [--bm < (D)BM|(F)BM>] [--ccw]
```

```
Will call BcmAdsl_ConnectionStart to start ADSL PHY connection 
--mod <a|d|1|t|2|p|e|m>a - all modulations allowed. 
      d - G.DMT enabled 
      l - G.Lite enabled 
      t - T1.413 enabled 
      2 - ADSL2 (G.992.3) enabled 
      p - ADSL2+ (G.992.5) enabled 
      e - Reach extended ADSL (AnnexL) enabled 
      m - Double upstream (Annex M) enabled 
More than one mode letter can be given to enable several modes. 
--lpair <(i)nner|(o)uter> 
      (i)nner -inner loop pair is used 
      (o)uter - outer loop pair is used 
--trellis <on|off> 
     Enabled or disables trellis coding 
--snr <snrQ4> 
      Specify SNR margin as Q4 number 
--bitswap <on|off> 
      Enables or disables ADSL bitswap 
The following options apply to AnnexC only
--bm < (D)BM | (F)BM>
      (D)BM - DBM mode 
      (F)BM - FBM mode 
--C<sub>C</sub>w
      Enables special CRC workaround for Centillium modems 
Options for the stop command 
adsl stop 
Options for the connection command 
adsl connection [--up] [--down] [--loopback] [--reverb]
      [--medley] [--noretrain] [--L3]
      [--tones <xmtStart xmtNum xmtMap rcvStart rcvNum rcvMap>] 
--up
      Starts ADSL connection in normal mode 
--down 
      Puts ADSL PHY in idle mode 
--loopback 
      Puts ADSL PHY in ATM cell loopback mode. In this modem ADSL PHY will not
      try to establish connection 
--reverb 
      Puts ADSL PHY in test mode in which it only sends REVERB signal 
--medley 
      Puts ADSL PHY in test mode in which it only sends MEDLEY signal 
--noretrain 
      In this mode ADSL PHY will be trying to establish connection as in normal
      mode, but once the connection is up it will not retrain even if the
      signal is lost. 
---L3Puts ADSL modem in L3 power state 
--tones <xmtStart xmtNum xmtMap rcvStart rcvNum rcvMap> 
      Specifies tones which can be used by ADSL PHY. 
      xmtStart - first tone used in upstream direction (usually 0) 
      xmtNum - number of tones in upstream direction (usually 32) 
      xmtMap - bitmap for tones used in upstream direction. Specified as a
                 hexadecimal string. Bit value zero means the corresponding
                 tone is not used, bit value one means it is used. 
      rcvStart - first tone used in downstream direction (usually 32) 
      rcvNum - number of tones in downstream direction (usually 224)
```
rcvMap - bitmap for tones used in downstream direction. Specified as a hexadecimal string. Bit value zero means the corresponding tone is not used, bit value one means it is used. Tone configuration command does not cause ADSL PHY retrain Automatically. To experience the effect of this command ADSL connection must be restarted using for example adsl connection -down followed by adsl connection -up command. Tone selection is not affected by adsl configure commands and has to be changed explicitly. Default tone configuration (all tones enabled) will be set by adsl tones 0 32 0xFFFFFFFF 32 224 0xFF… (repeated 28 times) Options for the bert command adsl bert [--start <seconds>] [--stop] [--show] --start Starts Bit Error Rate Test (BERT) seconds - duration of BERT test in seconds --stop Stops the BERT test. --show Display BERT results to stdout in the following format: BERT Status = [NOT] RUNNING BERT Total Time = 10 sec BERT Elapsed Time = 10 sec BERT Bits Tested = 0x00000000045A6380 bits BERT Err Bits = 0x0000000000000002 bits BERT Status indicates whether or not the BERT test is currently running. It can be used to monitor when the BERT test is complete after it is started. The numbers of total bit tested and errorred bits are displayed as 64 bit hexadecimal numbers. Options for the info command adsl info [--state] [--show] [--stats] [--SNR] [--reset] --state Displays the shortest message about ADSL PHY connection state, e.g. adsl: ADSL driver and PHY status Status: Showtime Channel: FAST, Upstream rate = 8064 Kbps, Downstream rate =  $1024$  Kbps --show Displays more statistics about ADSL connection. --stats Displays all available statistics about ADSL connection.  $--**SNR**$ Displays signal to noise ratio (SNR) per tone --reset Clears all statistic counters in ADSL driver **EXIT CODES**  Exit codes less than 100 are assigned by the ADSL driver. Exit codes of 100 or greater are assigned by the adsl utility. BCMADSL\_STATUS\_SUCCESS 0

BCMADSL\_STATUS\_ERROR 1 ADSL\_GENERAL\_ERROR 100 ADSL\_ALLOC\_ERROR 101 ADSL\_INVALID\_COMMAND 102 ADSL\_INVALID\_OPTION 103 ADSL\_INVALID\_PARAMETER 104 ADSL\_INVALID\_NUMBER\_OF\_OPTIONS 105 ADSL\_INVALID\_NUMBER\_OF\_PARAMETERS 106

```
EXAMPLES 
            A simple initialization.
            adsl start [--up] 
            or 
            adsl start 
            adsl connection --up 
        \bullet A more complex initialization.
            adsl start --up --mod dl --lpair I 
            or 
            adsl start 
            adsl connection --up --mod dl --lpair I 
        • Getting in and out of the test modes
            adsl connection --reverb 
            … 
            adsl connection --up 
        • Selecting tones
             adsl connection --tones 0 32 0xFEFFFF7F 32 224 0xFEFFFFFFFFFFFF7F 
             selects tones from 1 to 31 for upstream and from 33 to 95 for downstream 
            Starting and monitoring BERT
            adsl bert -start 60 
            to run BERT test for 60 seconds. After about 20 seconds of BERT running
            the results will look like: 
            adsl bert -show 
            adsl: BERT results: 
            BERT Status = RUNNING 
            BERT Total Time = 60 sec 
            BERT Elapsed Time = 20 sec 
            BERT Bits Tested = 0x0000000008B4C700 bits 
            BERT Err Bits = 0x0000000000000067 bits 
            After 60 seconds when the BERT has completed the results of -show command
            will be: 
            adsl bert -show 
            adsl: BERT results: 
            BERT Status = NOT RUNNING 
            BERT Total Time = 60 sec 
            BERT Elapsed Time = 60 sec 
            BERT Bits Tested = 0x000000001A1E5500 bits 
            BERT Err Bits = 0x0000000000000067 bits 
        \bullet Display minimal ADSL state.
            adsl info --state 
            adsl: ADSL driver and PHY status 
            Status: Showtime Channel: FAST, Upstream rate = 8064 Kbps, Downstream rate = 1024
            Kbps
```
Display complete ADSL driver and PHY status. *adsl info --show* 

*adsl: ADSL driver and PHY status Status: Showtime Channel: FAST, Upstream rate = 8064 Kbps, Downstream rate = 1024 Kbps Mode: G.DMT Channel: Fast Trellis: ON Line Status: No Defect Training Status: Showtime Down Up SNR (dB): 16.1 7.0 Attn(dB): 0.0 5.5 Pwr(dBm): 6.5 7.8 Max(Kbps): 11040 1088 Rate (Kbps): 0 0 K: 0(0) 0 R: 0 0 S: 1 1 D: 1 1 SF: 25288 25286 SFErr: 1 0 RS: 0 0 RSCorr: 0 0 RSUnCorr: 0 0 HEC: 1 0 OCD: 0 0 LCD: 0 0 ES: 1 0* 

### <span id="page-10-0"></span>**ARP**

#### **NAME**

arp - manipulate modem's ARP (Address Resolution Protocol) table

#### **SYNOPSIS**

arp add <IP address> <MAC address> arp delete <IP address> arp show arp --help

### **DESCRIPTION**

arp is used to manipulate modem's ARP table. Note that ARP entries added by this command are not saved in the flash memory by the save command. After system reboot, ARP entries need to be re-added.

### **EXAMPLES**

 $\bullet$  Add a static ARP entry for IP address 192.168.1.2 with MAC address 00:11:22:33:44:55. *>arp add 192.168.1.2 00:11:22:33:44:55* 

**•** Show ARP table.

*> arp show* 

*IP address HW type Flags HW address Mask Device 192.168.1.3 0x1 0x2 00:01:03:E3:4F:F9 \* br0 192.168.1.2 0x1 0x6 00:11:22:33:44:55 \* br0* 

 $\bullet$  Delete ARP entry for IP address 192.168.1.2. *>arp delete 192.168.1.2* 

### <span id="page-11-0"></span>**ATM**

#### **NAME**

atm - allow a user to control the Broadcom BCM63xx ATM driver

#### **SYNOPSIS**

atm start [options] atm stop atm operate tdte|intf|vcc [options]

#### **DESCRIPTION**

Atm is used to control the ATM driver. This utility can:

- start and stop the driver
- $\bullet$  activate and deactivate an ATM interface (port) or a Virtual Channel Connection (VCC)
- $\bullet$  add and remove traffic descriptor table entries
- add and remove VCCs
- display the configuration for traffic descriptor table entries, ATM interfaces and VCCs
- display statistics for ATM interfaces and VCCs

All information is displayed to stdout. A program or shell script that calls this utility can redirect stdout to a file and then parse the file in order to interpret the displayed output.

#### **COMMANDS**

start

Starts the ATM driver. This command initializes the driver and adds one UBR traffic descriptor table entry.

Operates on traffic descriptor table entries, ATM interfaces and VCCs.

stop

Stops the ATM driver.

operate

### **OPTIONS**

```
Options for the start command 
atm start [--cqs <size>] [--pqs <size>] [--bs <size>] [--bo <offset>] 
      [--intf <port> <type> <address>]
--cqs <size> 
      size - Size used to create the Free and Receive cell queues. Default
      value is 10. 
--pqs <size> 
      size - Size used to create the Free and Receive packet queues. Default
      value is 200. 
--bs <size> 
      size - Size of a buffer used in the Free and Receive packet queues.
      Default value is 1600. 
--bo <offset> 
      offset - Offset into a receive buffer where data is to be received.
      Default value is 32. 
--intf <port> <type> <address>
      port - Port number starting at 0 to be configured. 
      type - adsl|loopback|utopia|tc 
      address - UTOPIA address. Only used if type is utopia. 
      More than one intf option can be specified to configure multiple ports.
      If no intf option is specified, the default value is "0, adsl, 0".
```
Options for the stop command atm stop

```
Options for the operate tdte command 
atm operate tdte [--add <type> [<pcr>] [<scr>] [<mbs>]] [--delete <index>]
      [--show [<index>]] 
--add <type> [<pcr>] [<scr>] [<mbs>]
      type - ubr|ubr_pcr|cbr|rtvbr|nrtvbr 
      pcr - Peak Cell Rate (PCR) if type requires it 
      scr - Sustainable Cell Rate (SCR) if type requires it 
      mbs - Maximum Burst Size (MBS) if type requires it 
--delete <index> 
      index - Traffic descriptor table entry index to delete. The show option
      displays the current index values. 
--show [<index>] 
      index - Traffic descriptor table entry index to display information about. 
      If index is omitted, all traffic descriptor table entries are displayed. 
Options for the operate intf command 
atm operate intf [--state <port> <type>] [--show [<port>]]
      [--stats [<port>] [reset]] 
--state <port> <type> 
      port - Port number starting at 0 to enable or disable. 
      type - enable|disable 
--show [<port>]
      port - Port number starting at 0 to display configuration information
      about. 
      If port is omitted, configuration information is displayed for all
      configured ports. 
--stats [<port>] [reset]
      port - Port number starting at 0 to display statistics for. 
      reset - Resets statistics fields. 
      If port is omitted, statistics are displayed for all configured ports. 
Options for the operate vcc command
atm operate vcc [--add <port.vpi.vci> <aal_type> <tdte_index>
      <encapsulation_type>] [--delete <port.vpi.vci>] [--addq <port.vpi.vci>
      <size> <priority> ] [--deleteq <port.vpi.vci> <size> <priority>]
      [-- state <port.vpi.vci> <type>] [--show [<port.vpi.vci>]]
      [--stats [<port.vpi.vci>] [reset]]
--add <port.vpi.vci> <type> <tdte_index> <encapsulation_type>
      port.vpi.vci - Port number, VPI and VCI that identifies the VCC to add. 
      type - aal5|aal2|aal0pkt|aal0cell|aaltransparent 
      tdte_index - Traffic descriptor table entry index to use for this VCC. 
            The command, atm operate tdte --show, displays the current index
            values. 
      encapsulation_type – 
            vcmux_routed|vcmux_bridged8023|llcencaps|other|unknown 
--delete <port.vpi.vci> 
      port.vpi.vci - Port number, VPI and VCI that identifies the VCC to delete. 
--addq <port.vpi.vci> <size> <priority> 
      port.vpi.vci - Port number, VPI and VCI that identifies the VCC to add a
      new queue for. 
      size - Size of the queue. 
      priority - Priority of the queue. 
--deleteq <port.vpi.vci> <size> <priority>
      port.vpi.vci - Port number, VPI and VCI that identifies the VCC to delete
      a queue for. 
      size - Size of the queue. 
      priority - Priority of the queue.
```
--state <port.vpi.vci> <type> port.vpi.vci - Port number, VPI and VCI that identifies the VCC to enable or disable. type - enable|disable --show [<port.vpi.vci>] port.vpi.vci - Port number, VPI and VCI that identifies the VCC to display configuration information about. If port.vpi.vci is omitted, configuration information is displayed for all configured VCCs. --stats [<port.vpi.vci>] [reset] port.vpi.vci - Port number, VPI and VCI that identifies the VCC to display statistics for. reset - Resets statistics fields. If port.vpi.vci is omitted, statistics are displayed for all configured VCCs.

#### **EXIT CODES**

Exit codes less than 100 are assigned by the ATM driver. Exit codes of 100 or greater are assigned by the atm utility.

ATMDRV\_SUCCESS 0 ATMDRV\_ERROR 1 ATMDRV\_STATE\_ERROR 2 ATMDRV\_PARAMETER\_ERROR 3 ATMDRV\_ALLOC\_ERROR 4 ATMDRV\_RESOURCE\_ERROR 5 ATMDRV\_IN\_USE 6

ATMDRV\_VCC\_DOWN 7 ATMDRV\_INTERFACE\_DOWN 8 ATMDRV\_LINK\_DOWN 9 ATMDRV\_NOT\_FOUND 10 ATMDRV\_NOT\_SUPPORTED 11 ATM\_GENERAL\_ERROR 100 ATM\_ALLOC\_ERROR 101 ATM\_INVALID\_COMMAND 102 ATM\_INVALID\_OPTION 103 ATM\_INVALID\_PARAMETER 104 ATM\_INVALID\_NUMBER\_OF\_OPTIONS 105 ATM\_INVALID\_NUMBER\_OF\_PARAMETERS 106

#### **EXAMPLES**

- $\bullet$  A simple initialization. *atm start atm operate vcc --add 0.0.35 aal5 1 vcmux\_bridged8023*
- A more complex initialization. *atm start --pqs 400 --bo 0 atm operate tdte --add ubr\_pcr 15000 atm operate tdte --show*

*index type pcr scr mbs 1 ubr 0 0 0 2 ubr\_pcr 15000 0 0* 

- *atm operate vcc --add 0.0.35 aal5 2 vcmux\_bridged8023*
- Display interface configuration (assumes that the ATM driver is started). *atm operate intf --show*

*port status type 0 enabled adsl* 

Create and display a VCC configuration (assumes that the ATM driver is started). *atm operate vcc --add 0.0.35 aal5 1 vcmux\_bridged8023 --addq 0.0.35 64 2 --addq 0.0.35 80 1 atm operate vcc --add 0.0.36 aal5 1 vcmux\_routed --addq 0.0.36 128 1 atm operate vcc --show vcc status type tdte\_index q\_size q\_priority encapsulation 0.0.35 enabled aal5 1 64 2 vcmux\_bridged8023 80 1 0.0.36 enabled aal5 1 128 1 llcencaps*  Display interface statistics (assumes that the ATM driver is started). *atm operate intf --stats interface statistics for port 0 in octets 8130336 out octets 46512 in errors 0 in unknown 0 in hec errors 0 in invalid vpi vci errors 0 in port not enable errors 0 in pti errors 0 in circuit type errors 0 in oam rm crc errors 0 in gfc errors 0 aal5 interface statistics for port 0 in octets 8130336 out octets 46512 in ucast pkts 5426 out ucast pkts 189 in errors 0 out errors 0 in discards 0 out discards 0*  Display VCC statistics (assumes that the ATM driver is started and two VCCs are configured). *atm operate vcc --stats aal5 vcc statistics for 0.0.35 crc errors 0 oversized sdus 0 short packet errors 0 length errors 0 aal5 vcc statistics for 0.0.36 crc errors 0 oversized sdus 0 short packet errors 0 length errors 0* 

### <span id="page-15-0"></span>**BRCTL**

#### **NAME**

brctl - bridge administration utility

#### **SYNOPSIS**

brctl [ command ]

#### **DESCRIPTION**

brctl is used to set up, maintain, and inspect the bridge configuration.

A bridge is a device commonly used to connect different networks (Ethernet, USB, 802.11x wireless network or ATM) together, so that these networks will appear as one network to the participants.

Each of the networks being connected corresponds to one physical interface (port) in the bridge. These individual networks are bundled into one bigger ('logical') network, this bigger network corresponds to the bridge network interface such as "br0".

### **COMMANDS**

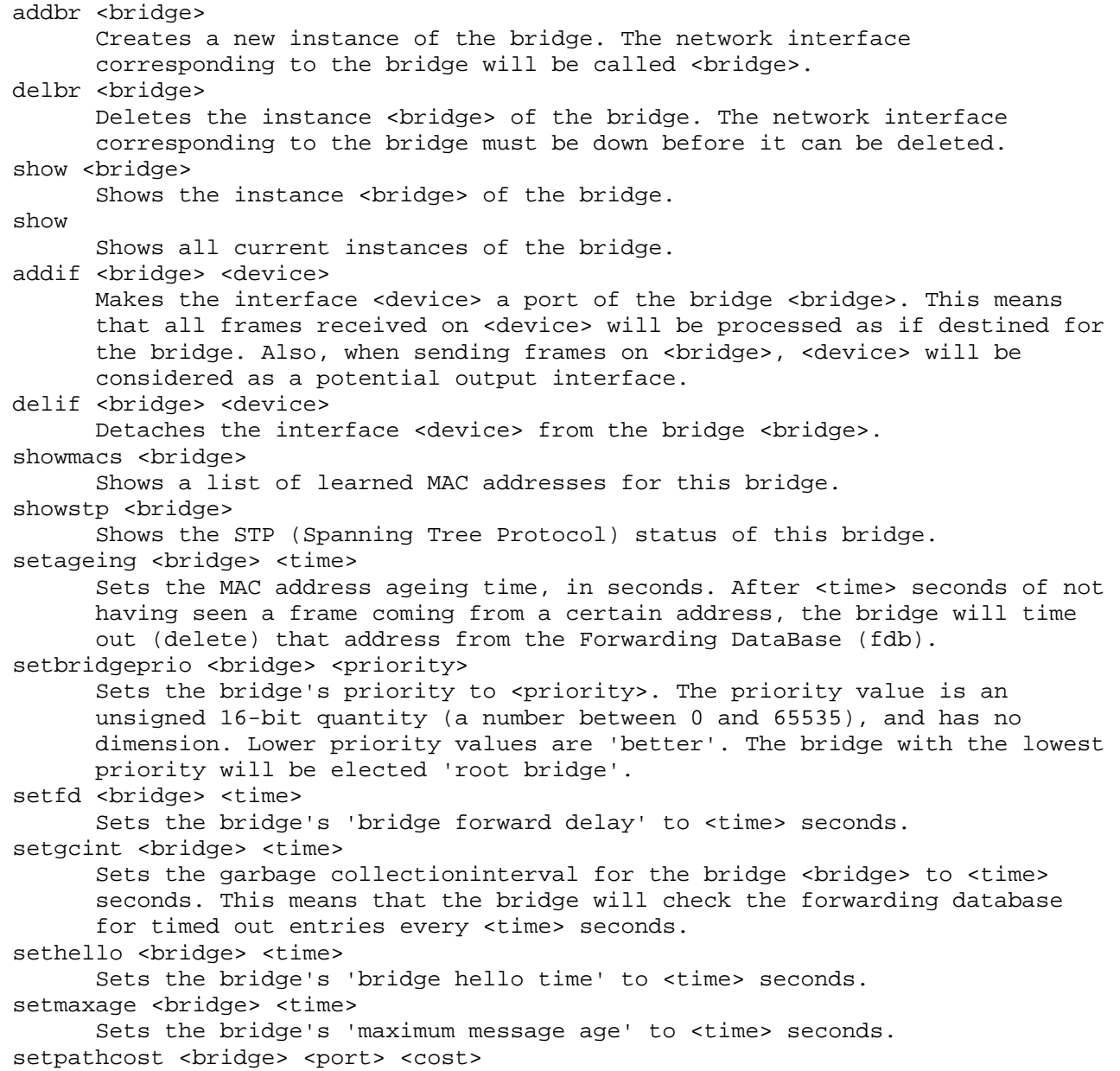

Sets the port cost of the port <port> to <cost>. This is a dimensionless metric. setportprio <br/> <br/> <br/> <port> <prio> Sets the port <port>'s priority to <priority>. The priority value is an unsigned 8-bit quantity (a number between 0 and 255), and has no dimension. This metric is used in the designated port and root port selection algorithms. stp <br/> <br/>state> Controls this bridge instance's participation in the spanning tree protocol. If <state> is "on" or "yes" the STP will be turned on,

otherwise it will be turned off. When turned off, the bridge will not send or receive BPDUs, and will thus not participate in the spanning tree protocol. If your bridge isn't the only bridge on the LAN, or if there are loops in the LAN's topology, DO NOT turn this option off. If you turn this option off, please know what you are doing.

#### **OPTIONS**

None.

#### **EXAMPLES**

- Display all the learned MAC addresses on br0 *brctl showmacs br0*
- Set the ageing timer value to be 400 seconds on br0 *brctl setageing br0 400*
- Turn off STP *brctl stp br0 off*

# <span id="page-17-0"></span>**CAT**

### **NAME**

cat - concatenates FILE(s) and prints them to standard output

### **SYNOPSIS**

cat [FILE] ...

### **DESCRIPTION**

Concatenates FILE(s) and prints them to standard output

### **COMMANDS**

None.

### **OPTIONS**

None.

### **EXAMPLES**

 $\bullet$  Display system memory information. *cat /proc/meminfo* 

### <span id="page-18-0"></span>**DDNS**

#### **NAME**

ddns - add, remove or show the dynamic DNS.

### **SYNOPSIS**

ddns add <hostname> --username <username> --password <password> --interface <interface> --service <dyndns> ddns remove <hostname> ddns show ddns --help

#### **DESCRIPTION**

The use of ddns command is to configure the dynamic DNS service provider account information. In CLI, only one operator, DynDNS.org, is supported at this point. This router will update the dynamic DNS service operator with the IP address associated with his DDNS host name whenever the IP address assigned to a specified WAN interface has been changed. Note that the user account for that dynamic DNS operator account must have been pre-established already.

#### **OPTIONS**

#### hostname

the complete DNS host name pre-established in the DDNS service operator. username

the username of the dynamic DNS account.

password

the password of the dynamic DNS account.

interface

the WAN interface name that is associated with the dynamic IP address. service

the dynamic DNS service operator. Currently, it only support one service 'dyndns' - service provider dyndns.org.

### **EXAMPLES**

Configure the dynamic DDNS host account associated with a provider and a WAN interface. *ddns add hostname.dyndns.org --username username --password password*

*--interface waninterfacename --service dyndns.* 

- z remove the dynamic DNS account configuration associated with a host name. *ddns remove hostname.dyndns.org.*
- show the list of the dynamic DNS configurations in the router. *ddns show*

# <span id="page-19-0"></span>**DEFAULTGATEWAY**

#### **NAME**

defaultgateway - configure or show the default gateway or default route

### **SYNOPSIS**

defaultgateway config auto defaultgateway config static [<ipaddress>] [<interface>] defaultgateway show defaultgateway --help

### **DESCRIPTION**

The primary use of defaultgateway command is to set up a static default gateway or default route, or to retrieve the default gateway information automatically from remote ISPs through DHCP protocol for a MER interface or through PPP protocol for a PPPoA or PPPoE interface. A PPPoA or PPPoE interface will always retrieve remote gateway information automatically. This command will save configuration to the Permanent Storage.

If the default gateway is configured with static data, it will override any remote gateway address received automatically from some WAN interface and become effective immediately in the runtime system. Ipaddress is optional if the default route is en route a PPPoE, PPPoA or IPoA interface. If the default gateway is en route a MER interface, ipaddress must be configured and the interface parameter is optional. If there is only one IPoA WAN interface, you must configure static default gateway or default route since IPoA does not support DHCP.

If the default gateway is configured with the "auto" option, the system needs to be rebooted before it can take effect. If there are multiple WAN interfaces with DHCP or PPP enabled, multiple remote gateway addresses may be received and the first received will be chosen to be the default gateway.

### **OPTIONS**

ipaddress

the IP address of the default gateway in dotted decimal.

interface

force the default gateway to be associated with the specified device, as the kernel will otherwise try to determine the device on its own by checking already existing routes and devices.

#### **EXAMPLES**

- Enable the system to retrieve the default gateway information automatically from the remote dhcp server when system starts. The system needs to be rebooted for modified configuration to take effect. *defaultgateway config auto*
- Set up a static default gateway to 10.6.33.125. It should be effective right away and is saved to Permanent Storage on the flash memory. *defaultgateway config 10.6.33.125*

# <span id="page-20-0"></span>**DF**

### **NAME**

df - print the filesystem used space and available space

### **SYNOPSIS**

df [OPTION]... [FILESYSTEM]...

#### **DESCRIPTION**

df displays the amount of disk space available on the file system of each filesystem name argument. If no file system name is given, the space available on all currently mounted filesystems is shown. Disk space is shown in 1 kb blocks by default.

### **COMMANDS**

None.

### **OPTIONS**

-h print sizes in human readable format (e.g., 1K 243M 2G ) -m print sizes in megabytes -k print sizes in kilobytes (default)

#### **EXAMPLES**

- $\bullet$  Display the space available on all the mounted file systems *df*
- Display the space available on the flash root file system *df /dev/mtdblock0*

### <span id="page-21-0"></span>**DHCPSERVER**

#### **NAME**

dhcpserver - allow a user to configure, or show the DHCP Server data

#### **SYNOPSIS**

dhcpserver config <start IP address> <end IP address> <leased time (hour)> dhcpserver show dhcpserver --help

#### **DESCRIPTION**

dhcpserver is used to configure, or show the DHCP server data. This utility can:

- configure the DHCP server on the primary LAN interface.
- $\bullet$  show the DHCP server configuration data.
- $\bullet$  display usage.

All information is displayed to stdout. A program or shell script that calls this utility can redirect stdout to a file and then parse the file in order to interpret the displayed output.

### **COMMANDS**

config

configure the DHCP server with the given data. Notice: the command saves the configuration data to the flash but does not take effect until the system is rebooted.

show

show the DHCP server configuration data.

--help

display usage.

#### **OPTIONS**

Options for the config command dhcpserver config <start IP address> <end IP address> <leased time (hour)>. <start IP address> The IP address of the first address in the range. The value of range start must be less than or equal to the value of range end. Valid values: any valid IP address. Default value: 192.168.1.2. <end IP address> The IP address of the last address in the range. The value of range end must be greter than or equal to the value of range start. Valid values: any valid IP address. Default value: 192.168.1.254. <leased time (hour)> The lease period for which the server assigsn an IP address to the client in case the client does not request for the specific lease period itself.

Valid values: 0 - 8760.

Default value: 24 hours (this equals a day).

Options for the show command dhcpserver show

Options for the --help command dhcpserver --help

### **EXAMPLES**

**O** Configure DHCP server. *dhcpserver config 192.168.1.2 192.168.1.254 24*   $\bullet$  Display DHCP server configuration data. *dhcpserver show start 192.168.1.2 end 192.168.1.254 interface br0 option lease 86400 option min\_lease 30 option subnet 255.255.255.0 option router 192.168.1.1 option dns 192.168.1.1*  Display usage. *Dhcpserver --help Usage: dhcpserver config <start IP address> <end IP address> <leased time (hour)> dhcpserver show dhcpserver -help* 

## <span id="page-23-0"></span>**DNSRELAY**

#### **NAME**

dnsrelay - allow a user to configure or show the DNS relay data

#### **SYNOPSIS**

```
dnsrelay config auto 
dnsrelay config static <primary DNS> [<secondary DNS>]
dnsrelay show 
dnsrelay --help
```
### **DESCRIPTION**

dnsrelay is used to configure, or show the DNS relay data. This utility can:

- configure the DNS relay with the given data.
- $\bullet$  show the DNS relay configuration data.
- display usage.

All information is displayed to stdout. A program or shell script that calls this utility can redirect stdout to a file and then parse the file in order to interpret the displayed output.

### **COMMANDS**

config

configure the DNS relay with the given data. Notice: the command only saves the configuration data to the flash, and does not take effect until the system is rebooted.

show

show the DNS relay configuration data.

--help display usage.

#### **OPTIONS**

Options for the config auto command dnsrelay config auto

Options for the config static command dnsrelay config static <primary DNS> [<secondary DNS>]

<primary DNS> The IP address of the primary DNS server. Valid values: any valid IP address. [<secondary DNS>] The IP address of the secondary DNS server. It; s optional and can be omitted. Valid values: any valid IP address.

Options for the show command dnsrelay show

Options for the --help command dnsrelay -help

### **EXAMPLES**

- $\bullet$  A auto DNS configuration. *dnsrelay config auto*
- A static DNS configuration without secondary DNS. *dnsrelay config static 10.6.33.1*
- A static DNS configuration with secondary DNS. *dnsrelay config static 10.6.33.1 10.6.33.2*

 $\bullet$  Display DNS relay configuration data. *dnsrelay show Primary 10.6.33.1 Secondary 10.6.33.2*   $\bullet$  Display usage. *dnsrelay --help Usage: dnsrelay config auto Usage: dnsrelay config static <primary DNS> [<secondary DNS>] dnsrelay show dnsrelay --help* 

### <span id="page-25-0"></span>**DUMPCFG**

#### **NAME**

dumpcfg - display system¡¦s configuration

#### **SYNOPSIS**

dumpcfg

#### **DESCRIPTION**

dumpcfg displays the system¡¦s configuration which is in text XML format.

#### **COMMANDS**

None.

### **OPTIONS**

None.

#### **EXAMPLES**

Display the system's configuration. *Dumpcfg* 

```
<psitree> 
<SecCfg> 
<srvCtrlList ftp="lan" http="lan" icmp="lan" snmp="lan" ssh="lan" telnet="lan"
tftp="lan"/> 
</SecCfg> 
<AtmCfg> 
<initCfg structureId="2" threadPriority="25" freeCellQSize="10" freePktQSize="200"
freePktQBufSize ="1600" freePktQBufOffset="32" rxCellQSize="10" rxPktQSize="200"
txFifoPriority="64" aal5MaxSduLen ="64" aal2MaxSduLen="0"/> 
</AtmCfg> 
<AtmCfgTd> 
<td1 cat="UBR" PCR="0" SCR="0" MBS="0"/> 
</AtmCfgTd> 
<SystemInfo> 
<sysLog state="enable" displayLevel="ERR" logLevel="DEBUG" option="local"
serverIP="0.0.0.0" serve rPort="514"/> <snmp state="disable" readCommunity="public"
writeCommunity="private" sysName="Broadcom" sysLocati on="unknown"
sysContact="unknown" trapIP="0.0.0.0"/> <sysUserName value="admin"/> <protocol
autoScan="enable" upnp="enable" macFilterPolicy="forward" siproxd="enable"/> 
</SystemInfo> 
<WirelessCfg> 
<vars state="enabled" hide="0" ssId="Broadcom" country="ALL" authMode="open"
radiusServerIP="0.0.0.0" radiusServerPort="1812" radiusServerKey="" wep="disabled"
keyBit="128-bit" key64_1="" key64_2= "" key64_3="" key64_4="" key64Index="1"
key128_1="" key128_2="" key128_3="" key128_4="" key128 Index="1" wpaRekey="0"
wpakey="" wpa="tkip" fltMacMode="disabled" apMode="ap" bridgeRestrict="d isabled"
wdsMAC_0="" wdsMAC_1="" wdsMAC_2="" wdsMAC_3="" apIsolation="off" band="b"
channel=" 11" rate="auto" multicastRate="auto" basicRate="default"
fragThreshold="2346" RTSThreshold="2347" DTIM="1" beacon="100" XPress="off"
gMode="auto" gProtection="auto" preamble="long"/> 
</WirelessCfg> 
<AtmCfgVcc> 
<vccId1 vpi="0" vci="35" tdId="1" aalType="AAL5" adminStatus="up" encap="llc"
qos="disable"/> 
</AtmCfgVcc> 
<Lan> 
<entry1 address="192.168.1.1" mask="255.255.255.0" dhcpServer="enable"
leasedTime="24" startAddr=" 192.168.1.2" endAddr="192.168.1.254"/> 
</Lan> 
<RouteCfg> 
<ripGlobal state="disable" ripIfcTableSize="1"/> 
<ripIfc tableSize="1"> <ripIfcEntry id="1" name="br0" state="disable" version="2"
operation="active"/> 
</ripIfc> 
</RouteCfg>
```
### AH4021 CLI Reference Manual

```
<ADSL/> 
<DDNSCfg/> 
<SNTPCfg/> 
<ToDCfg/> 
<ipsrv_0_35> 
<dhcpc_conId1 state="disable" wanAddress="10.6.33.138" wanMask="255.255.255.0"/> 
</ipsrv_0_35> 
<wan_0_35> 
<entry1 vccId="1" conId="1" name="ipoa_0_35" protocol="IPOA" encap="LLC"
firewall="disable" nat="disable" igmp="disable" service="enable"/> 
</wan_0_35> 
</psitree>
```
# <span id="page-27-0"></span>**ECHO**

### **NAME**

echo - display a line of text or an environment variable¡¦s value

### **SYNOPSIS**

echo [OPTION]... [STRING]...

#### **DESCRIPTION**

echo displays a line of text, or an environment variable; |s value. Notice that "ls" command is not supported in the CLI. Echo can be used to display files and subdirectories using wildcard ¡¥\*¡¦.

### **COMMANDS**

None.

### **OPTIONS**

-n suppress trailing newline

- -e interpret backslash-escaped characters (i.e., \t=tab)
- -E disable interpretation of backslash-escaped characters

### **EXAMPLES**

- $\bullet$  Display a string *echo "Hello, world"*
- $\bullet$  Display the vaule of the environment variable \$TERM *echo \$TERM*
- Display all files or subdirectories *echo /etc/\* echo \* echo /var/\**

### <span id="page-28-0"></span>**HELP**

### **NAME**

help - list all of available CLI commands that the AH4021 supports.

### **SYNOPSIS**

Help | ?

### **DESCRIPTION**

list all of available CLI commands that the AH4021 supports.

### **OPTIONS**

None.

### **EXAMPLES**

 $\bullet$  An example is shown.

*? help logout reboot adsl atm brctl cat df tftp echo ifconfig kill arp defaultgateway dhcpserver dns lan passwd ppp remoteaccess restoredefault route save swversion wan ping ps pwd sysinfo ddns sntp* 

### <span id="page-29-0"></span>**IFCONFIG**

#### **NAME**

ifconfig - configure a network interface

#### **SYNOPSIS**

ifconfig [interface] ifconfig interface [aftype] options | address ...

#### **DESCRIPTION**

Ifconfig is used to configure the kernel-resident network interfaces. It is used at boot time to set up interfaces as necessary. After that, it is usually only needed when debugging or when system tuning is needed.

If no arguments are given, ifconfig displays the status of the currently active interfaces. If a single interface argument is given, it displays the status of the given interface only; if a single -a argument is given, it displays the status of all interfaces, even those that are down. Otherwise, it configures an interface.

#### **COMMANDS**

None.

#### **OPTIONS**

interface The name of the interface. This is usually a driver name followed by a unit number, for example eth0 for the first Ethernet interface. address The IP address to be assigned to this interface. up This flag causes the interface to be activated. It is implicitly specified if an address is assigned to the interface. down This flag causes the driver for this interface to be shut down.  $[-]$ arp Enable or disable the use of the ARP protocol on this interface. [-]promisc Enable or disable the promiscuous mode of the interface. If selected, all packets on the network will be received by the interface. [-lallmulti Enable or disable all-multicast mode. If selected, all multicast packets on the network will be received by the interface. metric N This parameter sets the interface metric. mtu N This parameter sets the Maximum Transfer Unit (MTU) of an interface. dstaddr addr Set the remote IP address for a point-to-point link (such as PPP). This keyword is now obsolete; use the pointopoint keyword instead. netmask addr Set the IP network mask for this interface. This value defaults to the usual class A, B or C network mask (as derived from the interface IP address), but it can be set to any value. irq addr Set the interrupt line used by this device. Not all devices can dynamically change their IRQ setting. io\_addr addr Set the start address in I/O space for this device. mem\_start addr Set the start address for shared memory used by this device. Only a few devices need this. [-]broadcast [addr]

If the address argument is given, set the protocol broadcast address for this interface. Otherwise, set (or clear) the IFF BROADCAST flag for the interface. [-]pointopoint [addr] This keyword enables the point-to-point mode of an interface, meaning that it is a direct link between two machines with nobody else listening on it. If the address argument is also given, set the protocol address of the other side of the link, just like the obsolete dstaddr keyword does. Otherwise, set or clear the IFF\_POINTOPOINT flag for the interface. [-]trailers Set or clear the IFF NOTRAILERS flag for the interface. [-]dynamic Set or clear the IFF DYNAMIC flag for the interface. hw class address Set the hardware address of this interface, if the device driver supports this operation. The keyword must be followed by the name of the hardware class and the printable ASCII equivalent of the hardware address. Hardware classes currently supported include ether (Ethernet) only. multicast Set the multicast flag on the interface. This should not normally be needed as the drivers set the flag correctly themselves. outfill N This parameter sets the interface outfill timeout. keepalive N This parameter sets the interface keepalive timeout. txqueuelen length Set the length of the transmit queue of the device. It is useful to set this to small values for slower devices with a high latency (modem links, ISDN) to prevent fast bulk transfers from disturbing interactive traffic like telnet too much.

### **EXAMPLES**

- Display all the active interfaces *ifconfig*
- Set interface eth0's IP address to be 192.168.1.1, netmask to be 255.255.255.0 *ifconfig eth0 192.168.1.1 netmask 255.255.255.0*

## <span id="page-31-0"></span>**KILL**

### **NAME**

kill - send a signal to the specified process(es)

### **SYNOPSIS**

kill [ -signal ] pid ... kill -l [ signal ]

#### **DESCRIPTION**

kill sends the specified signal to the specified process or process group. If no signal is specified, the TERM signal is sent. The TERM signal will kill processes which do not catch this signal. For other processes, it may be necessary to use the KILL (9) signal, since this signal cannot be caught.

### **COMMANDS**

None.

### **OPTIONS**

pid... Specify the list of processes that kill should sigal. -signal given as a signal name or number. -l List all signal names and numbers.

### **EXAMPLES**

- **•** Terminate the process with pid 120 *kill 120*
- Send KILL signal to the process with pid 120 *kill -SIGKILL 120*
- List all signal names and numbers *kill -l*

## <span id="page-32-0"></span>**LAN**

#### **NAME**

lan - allow a user to configure the IP layer for the LAN interfaces

#### **SYNOPSIS**

```
lan config [--ipaddr <primary|secondary> <IP address> <subnet mask>]
      [--dhcpserver <enable|disable>] 
lan delete -ipaddr <primary|secondary>
lan show [<primary|secondary>]
lan --help
```
### **DESCRIPTION**

Lan is used to configure the IP layer data for the primary and secondary LAN interfaces. A LAN interface is a logic interface toward IP stack from the Bridge module. Both primary and secondary LAN interfaces share the same MAC address from the physical Ethernet port. This utility can:

- Configure the IP address and subnet mask for the primary LAN interface. It Can be either a private or a public IP address.
- Configure the IP address and subnet mask for the secondary LAN interface. NAT is not supported on the secondary LAN interface. Only public IP address is allowed.
- Enable or disable the DHCP server on the primary LAN interface. DHCP server is not supported on the secondary LAN interface.
- Display configuration data for the primary and secondary LAN interfaces.
- Display usage.

All information is displayed to stdout. A program or shell script that calls this utility can redirect stdout to a file and then parse the file in order to interpret the displayed output.

### **COMMANDS**

config

configure IP layer for the primary or secondary LAN interface. delete

delete the primary or secondary LAN interface configuration.

show

show configuration data for the primary and secondary LAN interfaces.

--help

display usage.

### **OPTIONS**

Options for the config command

lan config [--ipaddr <primary|secondary> <IP address> <subnet mask>] [--dhcpserver <enable|disable>]

--ipaddr <primary|secondary> <IP address> <subnet mask> primary|secondary - specify which LAN interface will be configured. Valid values: primary or secondary. IP address - The IP address of the LAN interface. Valid values: any valid IP address. Default value: 192.168.1.1. Subnet mask - The subnet mask of the LAN interface. Valid values: 0.0.0.1 - 255.255.255.255. Default value: 255.255.255.0 --dhcpserver <enable|disable> enable|disable - specify DHCP server should be enabled or disabled. This option is only valid for the primary LAN interface. Valid values: enable or disable.

Default value is enable for the primary LAN interface. Options for the delete command

```
lan delete --ipaddr <primary|secondary>
```
--ipaddr <primary|secondary> primary|secondary - specify which LAN interface will be deleted. Valid values: primary or secondary.

```
Options for the show command 
lan show [<primary|secondary>]
      primary|secondary - specify which LAN interface will be shown. 
            Valid values: primary or secondary. 
            If it is omitted, all LAN interfaces are displayed.
```

```
Options for the --help command 
lan --help
```
### **EXAMPLES**

- $\bullet$  Configure a primary LAN interface. *lan config -ipaddr primary 192.168.1.1 255.255.255.0*
- Remove a secondary LAN interface. *lan delete -ipaddr secondary*
- Display all LAN interfaces. *lan show*

```
br0 Link encap:Ethernet HWaddr 02:10:18:01:00:01 
inet addr:192.168.1.1 Bcast:192.168.1.255 Mask:255.255.255.0 
UP BROADCAST RUNNING MULTICAST MTU:1500 Metric:1 
RX packets:42083 errors:0 dropped:0 overruns:0 frame:0 
TX packets:107786 errors:0 dropped:0 overruns:0 carrier:0 
collisions:0 txqueuelen:0 
RX bytes:7412118 (7.0 MiB) TX bytes:34445874 (32.8 MiB) 
br0:0 Link encap:Ethernet HWaddr 02:10:18:01:00:01 
UP BROADCAST RUNNING MULTICAST MTU:1500 Metric:1
```
Display usage. *lan -help* 

```
Usage: lan config [--ipaddr <primary|secondary> <IP address> <subnet mask>] 
                 [--dhcpserver <enable|disable>] 
         lan delete --ipaddr <primary|secondary> 
         lan show [<primary|secondary>] 
         lan -help
```
# <span id="page-34-0"></span>**LOGOUT**

### **NAME**

logout - log out current user console

### **SYNOPSIS**

logout

#### **DESCRIPTION**

logout is used to log out current user console. After logout command is executed, a bye bye message appears. Hit return to see a new Login prompt.

### **EXAMPLES**

 $\bullet$  Logout user admin.

*Login: admin Password: > logout Bye bye. Have a nice day!!! Login:* 

# <span id="page-35-0"></span>**PASSWD**

### **NAME**

passwd - allow a user to change password

### **SYNOPSIS**

passwd <admin|support|user> <password>

#### **DESCRIPTION**

passwd is a CLI command used to change password for user account admin, support or user.

### **EXAMPLES**

 $\bullet$  Change password for user admin to broadcom. *> passwd admin broadcom* 

### <span id="page-36-0"></span>**PING**

### **NAME**

ping - send ICMP echo requests to target host

### **SYNOPSIS**

Ping [-c < count>] [-s < size>] host

#### **DESCRIPTION**

Ping sends out ICMP echo requests over the ICMP protocol to a host on the network. The default number of the ICMP echo request packets ping sends out is four. To continually send out packets without stop, use "-c 0" option.

### **OPTIONS**

count

size

The number of ICMP echo request packets ping command will send out.

force the ping to send out ICMP echo request packets with this number of data bytes.

host

The name or ip address of the target host.

### **EXAMPLES**

● Send eight ICMP echo requests to 192.168.0.5. *Ping -c 8 192.168.0.5* 

### <span id="page-37-0"></span>**PPP**

#### **NAME**

ppp - allow a user to bring up or bring down a ppp connection

### **SYNOPSIS**

ppp config <port.vpi.vci> [<connection Id>] up|down

#### **DESCRIPTION**

ppp is used to control the ppp interfaces. Ppp command brings up the ppp connection with "up" option, and brings down the connection with "down" option. For ppp connection in on-demand mode, in addition to the "up" option, traffic to the ppp interface needs to be initiated to bring the connection up.

<port.vpi.vci> Port number, VPI and VCI that identifies the VCC where the ppp connection is established. <connection Id> The number that identifies a existent WAN connection on a PVC. If connection Id is obmitted, the default is 1. Valid values: 1 - 8. Default value: 1

#### **EXAMPLES**

z Bring down the ppp connection on the 0.0.35 VCC. *ppp config 0.0.35 down* 

### <span id="page-38-0"></span>**PS**

#### **NAME**

ps - report process status

### **SYNOPSIS**

ps

#### **DESCRIPTION**

ps gives a snapshot of the current processes. The output consists of six columns:<br>PID PID The process ID<br>TTY The terminal de TTY The terminal device the process attaches to, such as /dev/ttyp0<br>Uid The user ID of the process owner Uid The user ID of the process owner<br>Size The amount of virtual memory take The amount of virtual memory taken by the process (kilobytes) State The state of the process. (S-Sleeping, R-Running, W-Waiting) Command The command that launches the process

#### **COMMANDS**

None.

### **OPTIONS**

None.

### **EXAMPLES**

**•** Report process status *ps* 

## <span id="page-39-0"></span>**PWD**

### **NAME**

pwd - print name of current working directory

### **SYNOPSIS**

pwd

### **DESCRIPTION**

pwd is a CLI command used to display name of current working directory.

### **EXAMPLES**

 $\bullet$  To see current working directory. *>pwd /* 

# <span id="page-40-0"></span>**REBOOT**

### **NAME**

reboot - reboot the system

### **SYNOPSIS**

reboot

### **DESCRIPTION**

Reboot the system.

### **COMMANDS**

None.

### **OPTIONS**

None.

### **EXAMPLES**

**•** Reboot the system *reboot* 

# <span id="page-41-0"></span>**REMOTEACCESS**

### **NAME**

remoteaccess - allow certain protocols to access the modem from the WAN side

### **SYNOPSIS**

Usage: remoteaccess <enable|disable> remoteaccess show remoteaccess --help

### **DESCRIPTION**

Remoteaccess sets security level to allow or disallow remote access into the route using telnet, http, snmp or ping from the WAN side. The options are enable, disable and show.

### **EXAMPLES**

- **•** Show current remote access mode. *>remoteaccess show remote access is disabled*
- **•** Enable remote access. *> remoteaccess enable*
- $\bullet$  Disable remote access. *>remoteaccess disable*

# <span id="page-42-0"></span>**RESTOREDEFAULT**

### **NAME**

restoredefault - restore modem configuration to factory defaults

### **SYNOPSIS**

restoredefault

### **DESCRIPTION**

restoredefault is a CLI command used to erase all configurations made by user, and restore the modem back to factory default configuration. Once this command is executed, modem reboots automatically with default configuration.

### **EXAMPLES**

 $\bullet$  Restore configuration to factory defaults. *>restoredefault* 

### <span id="page-43-0"></span>**ROUTE**

#### **NAME**

route - show / manipulate the IP routing table

#### **SYNOPSIS**

route add <ipaddress> <subnetmask> <[<gateway>] [<interface>]> route delete <ipaddress> <subnetmask> route show route --help

### **DESCRIPTION**

route manipulates the IP routing table. Its primary use is to set up static routes to specific hosts or networks via an interface.

When the add or delete options are used, route modifies the routing tables. Show option displays the current contents of the routing tables.

Note default gateway route should use another ¡§defaultgateway¡¨ command. If 0.0.0.0 is entered using route add command, it is treated the same as a static default gateway where a subnetmask must be entered.

#### **COMMANDS**

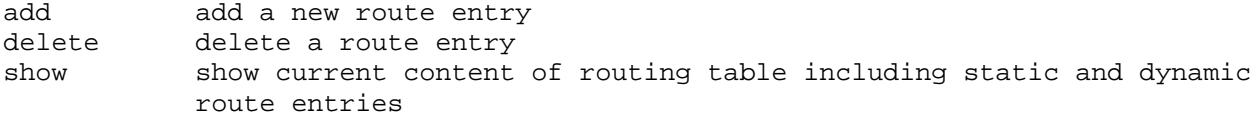

#### **OPTIONS**

ipaddress

the destination network or host IP address in dotted decimal notation. subnetmask

when adding a network route, the netmask must be specified. Target address must have zero matching with the zero portion in NM. Otherwise, command will fail and display message "netmask doesn't match route address"

#### gateway

route packets via a gateway. NOTE: The specified gateway must be reachable first. This usually means that you have to set up a static route to the gateway beforehand. If you specify the address of one of your local interfaces, it will be used to decide about the interface to which the packets should be routed to.

interface

force the route to be associated with the specified device, as the kernel will otherwise try to determine the device on its own by checking already existing routes and devices.

#### **EXAMPLES**

- $\bullet$  add a route to the network 192.56.76.x via "br0" interface. *route add 192.56.76.0 255.255.255.0 br0*
- add route to to gateway  $10.6.33.129$  for network  $192.57.66.x$ . *route add 192.57.66.0 255.255.255.0 10.6.33.129*

#### **OUTPUT**

The output of the kernel routing table is organized in the following columns

Destination The destination network or destination host. Gateway

The gateway address or \* if none set.

```
Genmask 
      The netmask for the destination net; 255.255.255.255 for a host
      destination and 0.0.0.0 for the default route. 
Flags Possible flags include 
            U (route is up) 
            H (target is a host) 
            G (use gateway) 
            R (reinstate route for dynamic routing) 
            D (dynamically installed by daemon or redirect) 
            M (modified from routing daemon or redirect)
```
### **FILES**

/proc/net/route /proc/net/rt\_cache

# <span id="page-45-0"></span>**SAVE**

### **NAME**

save - save current configuration to Permanent Storage on the flash memory

### **SYNOPSIS**

save

### **DESCRIPTION**

save is a CLI command used to save current configuration to flash.

### **EXAMPLES**

**•** Save all current configuration to flash. *>save* 

### <span id="page-46-0"></span>**SNTP**

#### **NAME**

sntp - synchronize automatically router time with Internet time servers with a timezone.

### **SYNOPSIS**

sntp -s server [ -s server2 ] -t "timezone" sntp disable sntp date sntp zones sntp --help

### **DESCRIPTION**

sntp command synchronizes automatically the router; |s time with the specified internet timer servers.

### **OPTIONS**

disable If SNTP is enable, disable it (require reboot). date Show the current date and time of the routeer. zones Show the list of the supported zones.

#### **EXAMPLES**

- z To set up sntp server with "Pacific Time, Tijuana" zone *sntp -s time.nist.gov -t ¡§Pacific Time, Tijuana¡¨*
- To disable sntp (require reboot to be effective) *sntp disable*
- To show the current date and time *sntp date*
- To show a list of supported time zone *sntp zones*
- To get a help *sntp --help*

# <span id="page-47-0"></span>**SWVERSION**

### **NAME**

swversion - display current running software version

### **SYNOPSIS**

swversion show

### **DESCRIPTION**

swversion is a CLI command used to view the current running software version.

### **EXAMPLES**

 $\bullet$  Display current software version. *> swversion show AH4021.01.2.01.300L01.V28.mgcp.dspApp3341\_fxo.LE9500A2pB018b.d15h*

# <span id="page-48-0"></span>**SYSINFO**

### **NAME**

sysinfo - display the general system information

### **SYNOPSIS**

sysinfo

### **DESCRIPTION**

sysinfo displays the number of processes in the system, system time, system uptime, the average system load in the past 1, 5 and 15 minutes, and the system memory consumption. The figures in the memory consumption table are in 1kb unit.

### **COMMANDS**

None.

### **OPTIONS**

None.

### **EXAMPLES**

 $\bullet$  Display the system information *sysinfo* 

## <span id="page-49-0"></span>**TFTP**

#### **NAME**

tftp - tftp client to update software or retrieve and backup the configuration data.

### **SYNOPSIS**

Usage: tftp [OPTION]... tftp\_server\_ip\_address

### **DESCRIPTION**

Tftp client is used for updating the software and configuration data from a remote tftp server as well as backup and retrieve the configuration to the remote tftp server.

### **COMMANDS**

None.

#### **OPTIONS**

-g Get file. (Update image/configuration data) -p Put file. (backup configuration data) -f remote file name.

-t i for image and c for configuration data.

### **EXAMPLES**

- $\bullet$  To backup configuration data: *tftp -p -t c -f backupsetting.cfg 192.168.1.2*
- To restore configuration data: *tftp -g -t c -f backupsetting.cfg 192.168.1.2*
- To update software: *tftp -g -t i -f bcm96345\_fs\_kernel 192.168.1.2*

Where the file name after "-f" should be the real file to be retrieved or backuped from tftp server.

### <span id="page-50-0"></span>**VOICE**

#### **NAME**

voice - manipulate voice-related parameters or start voice application

#### **SYNOPSIS**

voice --help voice show voice start voice stop voice set <parameter> <value>

#### **COMMANDS**

--help

Displays the command syntax.

show

Shows the voice-related parameters. For example, for MGCP application the following parameters are shown: call agent IP address, gateway name and interface used for sending the voice packets.

start

Starts the voice application.

stop

Stops the voice application.

set

Configures the voice related parameters. These parameters are specific to type of voice protocol used in the voice application.

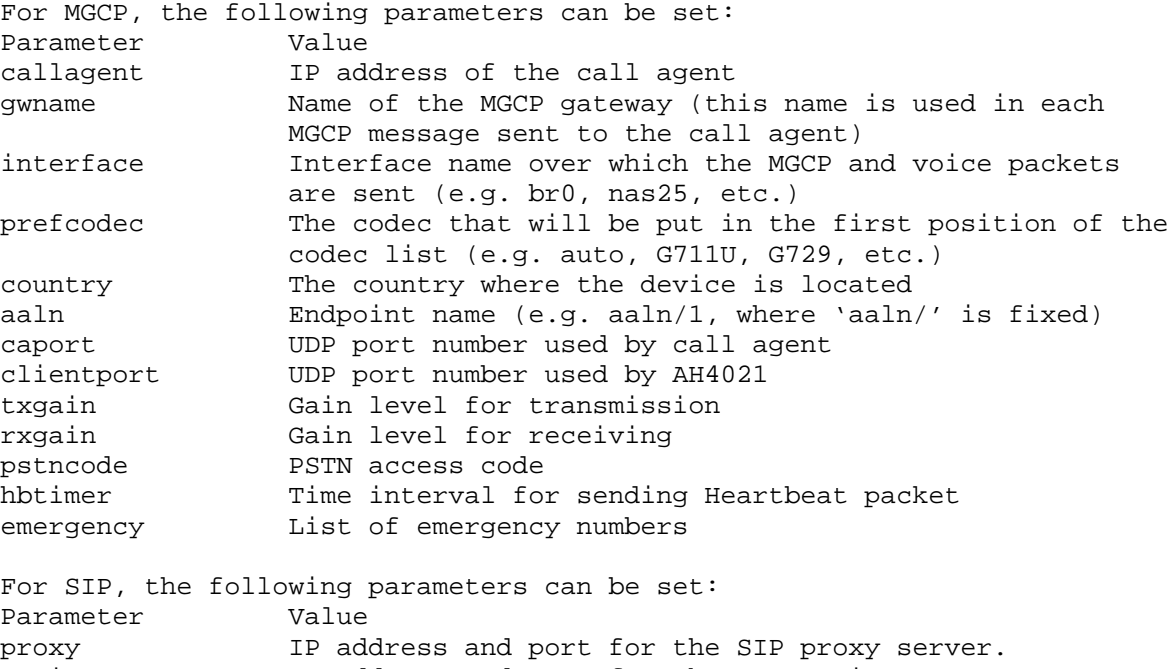

registrar IP address and port for the SIP registrar server. logserver IP address and port for logging SIP messages. extension Phone extension (used only in combination with SIP proxy) interface Interface name over which the MGCP and voice packets are sent (e.g. br0, nas25, etc.)

NOTE: The values for the SIP proxy, registrar, and logserver should have the format ipaddress[:port]. See the examples below.

#### **DESCRIPTION**

Voice command enables manipulation of the voice-related parameters or starting the voice application.

### **EXAMPLES**

- **•** Show the voice-related parameters *>voice show*
- Set the IP address for the MGCP callagent to 192.168.1.100 *>voice set callagent 192.168.1.100*
- Set the MGCP gateway name to [192.168.1.1] *>voice set gwname [192.168.1.1]*
- Set the interface to nas25 *>voice set interface nas25*
- Set the SIP proxy IP address to 192.168.1.100, port number 12345 *>voice set proxy 192.168.1.100:12345*
- Set the SIP registrar IP address to 192.168.1.110 *>voice set registrar 192.168.1.110*
- Set the SIP log server IP address to 192.168.1.100, port number 12345 *>voice set logserver 192.168.1.100:12345*
- Set all the voice-related parameters to default values *>voice set default*
- Start the voice application *>voice start*
- **•** Stop the voice application *>voice stop*

### <span id="page-52-0"></span>**WAN**

#### **NAME**

wan - allow a user to configure the WAN interfaces for the AH4021

#### **SYNOPSIS**

wan config <port.vpi.vci> [<connection Id>] [--protocol <bridge|pppoe|pppoa|mer|ipoa>] [--encap <llc|vcmux>] [--state <enable|disable>] [--service <servicename>] [--firewall <enable|disable>] [--nat <enable|disable>] [--username <username> --password <password>] [--pppidletimeout <timeout>] [--pppipextension <disable|enable>] [--ipaddr <wanipaddress> <wansubnetmask] [--dhcpclient <enable|disable>] wan delete <port.vpi.vci> wan show [<port.vpi.vci>] wan --help <bridge|pppoe|pppoa|mer|ipoa>

#### **DESCRIPTION**

wan is used to configure the networking protocols for each WAN interface. Currently each WAN interface occupies one ATM PVC. It does not support multiple PPPoE sessions on one ATM PVC. Before using this command, the ATM PVC of which the WAN interface is based on, must be configured first by using the atm command. This command can:

- z configure the protocol, encapsulation mode over ATM PVC, state, service name for each WAN interface.
- configure the username, password, idle timeout, and PPP IP extension for a PPPoE or a PPPoA interface.
- z configure the IP address and subnet mask for a MER or a IPoA interface.
- enabling NAT or firewall for a MER or IPoA interface.
- enable or disable the DHCP client for a MER interface.
- delete the existed WAN interface (it will not delete the ATM PVC).
- show ATM PVC and WAN interface summary data and status.
- display usage for WAN interface.

All information is displayed to stdout. A program or shell script that calls this utility can redirect stdout to a file and then parse the file in order to interpret the displayed output. Note that special characters are supported in all options of character string type.

### **COMMANDS**

config

configure the WAN interface for the AH4021.

Notice: the command only saves the configuration data to the flash, and does not take effect until the system is rebooted.

delete

remove the existed WAN interface.

Notice: the command only saves the configuration data to the flash, and does not take effect until the system is rebooted.

show

show ATM PVC VPI/VCI, service category, WAN interface service name, WAN interface name, WAN protocol, WAN interface service state, WAN interface up/down status, and WAN IP address.

--help

display usage for WAN interface.

#### **OPTIONS**

Options for the config command wan config <port.vpi.vci> [--protocol <bridge|pppoe|pppoa|mer|ipoa>] [--encap <llc|vcmux>]

```
[--state <enable|disable>] [--service <servicename>] 
      [--firewall <enable|disable>] [--nat <enable|disable>] 
      [--username <username> --password <password>] 
      [--pppidletimeout <timeout>] [--pppipextension <disable|enable>] 
      [--ipaddr <wanipaddress> <wansubnetmask>] 
      [--dhcpclient <enable|disable>] 
<port.vpi.vci> 
      port: port number of the ATM VCC to add. 
      Valid values: 0. 
      vpi: VPI of the VCC to add. 
      Valid values: 0 - 255. 
      Default value: 0 
      Vci: VCI of the VCC to add. 
      Valid values: 32 - 65535. 
      Default value: 35. 
<connection Id> 
      The connection ID identifies a WAN connection on a PVC. To add a new WAN
      connection, connection Id should be obmitted. To edit an existent WAN
      connection, connection Id can be be specified to identify a specific WAN
      connection. If omitted, it is defaulted to be 1. 
      Valid values: 1 - 8. 
      Default value: 1 
--protocol <bridge|pppoe|pppoa|mer|ipoa>
      The protocol of the WAN interface. 
      Valid values: bridge, pppoe, pppoa, mer, or ipoa. 
      Default value: bridge. 
--encap <llc|vcmux> 
      The encapsulation type over the ATM PVC. 
      Valid values: llc or vcmux. 
            11c =For mer, pppoe or bridge, it's RFC2684 bridged encapsulation 
                  For pppoa, it¡¦s RFC2364 LLC/NLPID encapsulation 
            Vcmux - RFC2684 VC-MUX (null encapsulation). 
      Default value: 
            llc for bridge, pppoe, mer, or ipoa. 
            Vcmux for pppoa. 
--state <enable|disable> 
      The service state of the WAN interface. 
      Valid values: enable or disable. 
      Default value: enable. 
--service <servicename> 
      The service name of the WAN interface. 
      Valid values: strings of 32 characters. 
      Default value: <protocol>_<vpi>_<vci>. 
--firewall <enable|disable> 
      The firewall state of the MER or IPoA interface. 
      Notice that firewall is always enabled on a PPPoE or a PPPoA interface. 
      Valid values: enable or disable. 
     Default value: enable. 
--nat <enable|disable> 
      The NAT state of the MER or IPoA interface. 
      Notice that NAT is always enabled on a PPPoE or a PPPoA interface. 
      Valid values: enable or disable. 
     Default value: enable. 
--username <username> 
      The login name of the PPPoE or PPPoA interface. 
      This option is only applied to a PPPoE or PPPoA interface. 
      The --password option is also needed when this option is used. 
      Valid values: string of 32 characters. 
--password <password>
      The password of the PPPoE or PPPoA interface.
```
This option is only applied to a PPPoE or PPPoA interface. The --username option is also needed when this option is used. Valid values: string of 256 characters. --pppidletimeout <timeout> The PPP timeout of a PPPoE or PPPoA interface.This option is only applied to a PPPoE or PPPoA interface. Valid values: 0 - 1090 (minutes). 0: PPP connection is always-on. Greater than 0: WAN traffic will be monitored and PPP connection will be torn down when there is no user data activity over the WAN interface for more than this idle time period. Default value: 30 minutes. --pppipextension <disable|enable> The PPP IP extension mode of a PPPoE or PPPoA interface. This option is only applied to a PPPoE or PPPoA interface. Valid values: disable or enable. Default value: disable. --ipaddr <wanipaddress> <wansubnetmask> The WAN IP address and WAN subnet mask of a MER or IPoA interface. This option should only be used for a MER or IPoA interface. PPPoE and PPPoA interface always receives the IP address, submask and DNS addresses automatically from the ISP through the PPP protocol. If this option is used and the dhcpclient value is "enable", DHCP client will be disabled on this interface. In general principle, static configuration overwrites dynamically assigned data. <wanipaddress> - the WAN IP address. Valid values: any valid IP address. <wansubnetmask> - the WAN subnet mask. Valid values: 0.0.0.1 - 255.255.255.255. --dhcpclient <enable|disable> The DHCP client state of the MER interface. This option is only valid to a MER interface. DHCP client is not supported over any other type of WAN interface. Valid values: enable or disable. Default value: enable. Options for the delete command wan delete <port.vpi.vci> [<connection Id>] <port.vpi.vci> port: port number of the VCC to add. Valid values: 0. vpi: VPI of the VCC to add. Valid values: 0 - 255. Default value: 0 vci: VCI of the VCC to add. Valid values: 32 - 65535. Default value: 35. <connection Id> The number that identifies the existed WAN connection. If the connection Id is obmitted, then its value is 1. Valid values: 1 - 8. Default value: 1 Options for the show command wan show [<port.vpi.vci>] <port.vpi.vci> port: port number of the VCC to add. Valid values: 0. vpi: VPI of the VCC to add. Valid values: 0 - 255. Default value: 0

vci: VCI of the VCC to add. Valid values: 32 - 65535. Default value: 35 If <port.vpi.vci> is obmitted then it will display summary state of all existing WAN interfaces. Notice, configuration needs to be saved to the Permanent Storage first and then become effective after reboot. The wan show command shows the WAN interfaces after reboot, the second stage.

Options for the --help command wan -help [<bridge|pppoe|pppoa|mer|ipoa>]

<bridge|pppoe|pppoa|mer|ipoa> Display only valid options for the specified protocol. If it is obmitted then the help for all protocols is diplayed.

### **EXAMPLES**

- Configure a PPPoE interface *wan config 0.0.35 --protocol pppoe --username username --password password --encap llc*
- Configure a PPPoA interface *wan config 0.0.36 --protocol pppoa --username username --password password --encap vcmux*
- Configure a MER configuration using DHCP client *wan config 0.0.37 --protocol mer --encap llc*
- Configure a MER configuration using static WAN address *wan config 0.0.37 --protocol mer --encap llc --ipaddr 10.6.33.163 255.255.255.0*
- Configure a IPoA configuration without fireware, without NAT *wan config 0.0.40 --protocol ipoa --encap llc --firewall disable --nat disable - ipaddr 10.6.33.227 255.255.255.0*
- Configure a bridge configuration *wan config 0.2.35*
- Remove a WAN interface *wan delete 0.2.35*
- Display all WAN interfaces *wan show*

*=============================================================================== VCC Catego. Service Intf. Proto. State Status IP Name Name Address =============================================================================== 0.0.35 UBR pppoe\_0\_35 ppp33 PPPoE Enable Up 10.6.33.143 0.0.36 UBR pppoa\_0\_36 ppp42 PPPoA Enable Up 10.6.33.152 0.0.37 UBR mer\_0\_37 nas27 MER Enable Up 10.6.33.193 0.0.40 UBR ipoa\_0\_40 atm52 IPoA Enable Up 10.6.33.227 ===============================================================================* 

Display usage for all protocols *wan -help* 

*Usage: wan config <port.vpi.vci>* 

*[--protocol <bridge|pppoe|pppoa|mer|ipoa>] [--encap <llc|vcmux>]* 

*[--state <enable|disable>] [--service <servicename>]* 

*[--firewall <enable|disable>] [--nat <enable|disable>]* 

*[--username <username> --password <password>] [--pppidletimeout <timeout>]* 

*[--pppipextension <disable|enable>] [--ipaddr <wanipaddress> <wansubnetmask]* 

*[--dhcpclient <enable|disable>]* 

```
wan delete <port.vpi.vci> 
           wan show [<port.vpi.vci>] 
           wan --help <bridge|pppoe|pppoa|mer|ipoa> 
\bullet Display usage for bridge
    wan -help bridge 
    Usage: wan config <port.vpi.vci> 
           [--protocol <bridge|pppoe|pppoa|mer|ipoa>] [--encap <llc|vcmux>] 
           [--state <enable|disable>] [--service <servicename>] 
           wan delete <port.vpi.vci> 
           wan show [<port.vpi.vci>] 
           wan --help <bridge|pppoe|pppoa|mer|ipoa>
```
### <span id="page-57-0"></span>**WLCTL**

#### **NAME**

wlctl - allow a user to configure the Wireless interfaces for the AH4021

#### **SYNOPSIS**

wlctl [-a|i <adapter>] [-hu] <command> [arguments]

#### **DESCRIPTION**

wlctl is used to configure the parameters of WiFi interface including SSID, rate, channel, security settings, etc.

#### **OPTIONS**

Ver get version information cmds generate a short list of available commands up reinitialize and mark adapter up (operational) down reset and mark adapter down (disabled) out mark adapter down but do not reset hardware(disabled) On dualband cards, cards must be bandlocked before use. Clk set board clock state. return error for set\_clk attempt if the driver is not down 0: clock off 1: clock on restart Restart driver. Driver must already be down. Reboot Reboot platform Ucflags Get/Set ucode flags Radio Set the radio on or off. "on" or "off" dump print driver software state and chip registers to stdout srdump print contents of SPROM to stdout nvdump print nvram variables to stdout lodump print measlo table to stdout nvset set an nvram variable name=value (no spaces around '=') nvget get the value of an nvram variable revinfo get hardware revision information msglevel set driver console debugging message bitvector type 'wlctl msglevel ?' for values PM set driver power management mode: 0: CAM (constantly awake) 1: PS (power-save) 2: FAST PS mode wake

#### AH4021 CLI Reference Manual

set driver power-save mode sleep state: 0: core-managed 1: awake promisc set promiscuous mode ethernet address reception 0 - disable 1 - enable monitor set monitor mode 0 - disable 1 - enable active monitor mode (interface still operates) frag Set the fragmentation threshhold. (integer [256, 2346]) rts Set the RTS threshhold. (integer [0, 2347]) cwmin Set the cwmin. (integer [1, 255]) cwmax Set the cwmax. (integer [256, 2047]) srl Set the short retry limit. (integer [1, 255]) lrl Set the long retry limit. (integer [1, 255]) rate force a fixed rate: valid values for 802.11a are (6, 9, 12, 18, 24, 36, 48, 54) valid values for 802.11b are (1, 2, 5.5, 11) valid values for 802.11g are (1, 2, 5.5, 6, 9, 11, 12, 18, 24, 36, 48, 54) -1 (default) means automatically determine the best rate mrate force a fixed multicast rate: valid values for 802.11a are (6, 9, 12, 18, 24, 36, 48, 54) valid values for 802.11b are (1, 2, 5.5, 11) valid values for 802.11g are (1, 2, 5.5, 6, 9, 11, 12, 18, 24, 36, 48, 54) -1 (default) means automatically determine the best rate a\_rate force a fixed rate for the A PHY: valid values for 802.11a are (6, 9, 12, 18, 24, 36, 48, 54) -1 (default) means automatically determine the best rate a\_mrate force a fixed multicast rate for the A PHY: valid values for 802.11a are (6, 9, 12, 18, 24, 36, 48, 54) -1 (default) means automatically determine the best rate bg\_rate force a fixed rate for the B/G PHY: valid values for 802.11b are (1, 2, 5.5, 11) valid values for 802.11g are (1, 2, 5.5, 6, 9, 11, 12, 18, 24, 36, 48, 54) -1 (default) means automatically determine the best rate bg\_mrate force a fixed multicast rate for the B/G PHY: valid values for 802.11b are (1, 2, 5.5, 11) valid values for 802.11g are (1, 2, 5.5, 6, 9, 11, 12, 18, 24, 36, 48, 54) -1 (default) means automatically determine the best rate infra Set Infrastructure mode: 0 (IBSS) or 1 (Infra BSS) ap Set AP mode: 0 (STA) or 1 (AP) bssid Get the BSSID value, error if STA and not associated

```
channe 
      Set the channel:
      valid channels for 802.11b/g (2.4GHz band) are 1 through 14
      valid channels for 802.11a (5 GHz band) are:
            36, 40, 44, 48, 52, 56, 60, 64,
            100, 104, 108, 112, 116,120, 124, 128, 132, 136, 140,
            149, 153, 157, 161,
            184, 188, 192, 196, 200, 204, 208, 212, 216
tssi
      Get the tssi value from radio
txpwr
      Set tx power in milliwatts. Range [1, 84]. (Deprecated: Use txpwr1
      instead)
txpwr1
     Set tx power in in various units. Choose one of (default: dbm):
      -d dbm units
      -q quarter dbm units
      -m milliwatt units
      Can be combined with:
      -o turn on override to disable regulatory and other limitations
      Use wl txpwr -1 to restore defaults
txpathpwr
      Turn the tx path power on or off on 2050 radios
txpwrlimit
     Return current tx power limit
powerindex
     Set the transmit power for A band(0-63).
      -1 - default value
atten
      Set the transmit attenuation for B band. Args: bb radio txctl1.
     auto to revert to automatic control
phyreg
     Get/Set a phy register.
radioreg
     Get/Set a radio register.
shmem
     Get/Set a shared memory location.
macreg
     Get/Set any mac registers(include IHR and SB)
     macreg offset size[2,4] [value]
antdiv
      Set antenna diversity for rx
      0 - force use of antenna 0
      1 - force use of antenna 1
      3 - automatic selection of antenna diversity
txant
      Set the transmit antenna
      0 - force use of antenna 0
      1 - force use of antenna 1
      3 - use the RX antenna selection that was in force during
       the most recently received good PLCP header
ratedump
      Print driver rate selection tunables and per-scb state to stdout
      based on remote station mac address[xx:xx:xx:xx:xx]
plcphdr Set the plcp header.
      "long" or "auto" or "debug"
phytype
      Get phy type
scbdump
     print driver scb state to stdout
rateparam
      set driver rate selection tunables
      arg 1: tunable id
```
arg 2: tunable value wepstatus Set or Get WEP status wepstatus [on|off] primary\_key Set or get index of primary key addwep Set an encryption key. The key must be 5, 13 or 16 bytes long, or 10, 26, 32, or 64 hex digits long. The encryption algorithm is automatically selected based on the key size. keytype is accepted only when key length is 16 bytes/32 hex digits and specifies whether AES-OCB or AES-CCM encryption is used. Default is ccm. addwep <keyindex> <keydata> [ocb | ccm] [notx] [xx:xx:xx:xx:xx:xx] rmwep Remove the encryption key at the specified key index. wep Set WEP options. wlctl wep [options] [on|enable|1] enable WEP [off|disable|0] disable WEP [sw|software] perform WEP in software [hw|hardware] perform WEP in hardware tkip Set TKIP options. wlctl tkip [options] [on|enable|1] enable TKIP [off|disable|0] disable TKIP [sw|software] perform TKIP in software [hw|hardware] perform TKIP in hardware aes Set AES options. wlctl aes [options] [on|enable|1] enable AES [off|disable|0] disable AES [sw|software] perform AES in software [hw|hardware] perform AES in hardware keys Prints a list of the current WEP keys tsc Print Tx Sequence Couter for key at specified key index. wsec\_test Generate wsec errors wsec test <test type> <keyindex|xx:xx:xx:xx:xx:xx> type 'wlctl wsec\_test ?' for test\_types tkip\_countermeasures Enable or disable TKIP countermeasures (TKIP-enabled AP only) 0 - disable 1 - enable wsec\_restrict Drop unencrypted packets if WSEC is enabled 0 - disable 1 - enable eap restrict traffic to 802.1X packets until 802.1X authorization succeeds 0 - disable 1 - enable authorize restrict traffic to 802.1X packets until 802.1X authorization succeeds deauthorize do not restrict traffic to 802.1X packets until 802.1X authorization succeeds deauthenticate deauthenticate a STA from the AP with optional reason code (AP ONLY)

#### AH4021 CLI Reference Manual

```
wsec
      wireless security bit vector
      1 - WEP enabled
      2 - TKIP enabled
      4 - AES enabled
      8 - WSEC in software
wpa_auth
     Bitvector of WPA authorization modes:
      1 WPA NONE
      2 WPA-802.1X/WPA-Professional
      4 WPA-PSK/WPA-Personal
      64 WPA2-802.1X/WPA2-Professional
      128 WPA2-PSK/WPA2-Personal
      0 disable WPA
set_pmk
     Set passphrase for PMK in driver-resident supplicant.
scan
      Initiate a scan.
      Default an active scan across all channels for any SSID.
      Optional arg: SSID, the SSID to scan.
      Options:
      -s S, --ssid=S SSID to scan
      -t ST, --scan_type=ST [active|passive] scan type
      --bss_type=BT [bss/infra|ibss/adhoc] bss type to scan
      -b MAC, --bssid=MAC particular BSSID MAC address to scan,
      xx:xx:xx:xx:xx:xx
      -n N, --nprobes=N number of probes per scanned channel<br>-a N, --active-N
      -a N, --active=N dwell time per channel for active scanning
      -p N, --passive=N dwell time per channel for passive scanning<br>-h N, --home=N dwell time for the home channel between chan
                             dwell time for the home channel between channel
      scans
     -c L, --channels=L comma or space separated list of channels to scan
passive
     Puts scan engine into passive mode
regulatory
     Get/Set regulatory domain mode (802.11d). Driver must be down.
spect
      Get/Set 802.11h Spectrum Management mode.
      0 - Off
      1 - Loose interpretation of spec - may join non-11h APs
      2 - Strict interpretation of spec - may not join non-11h APs
scanresults
     Return results from last scan.
assoc
     Print information about current network association.
     (also known as "status")
status
      Print information about current network association.
      (also known as "assoc")
disassoc
      Disassociate from the current BSS/IBSS.
chanlist
      Return valid channels for the current settings.
channels
      Return valid channels for the current settings.
channels_in_country
     Return valid channels for the country specified.
      Arg 1 is the country abbreviation
     Arg 2 is the band(a or b)
curpower
     Return current tx power settings
scansuppress
      Suppress all scans for testing.
```
0 - allow scans 1 - suppress scans evm Start an EVM test on the given channel, or stop EVM test. Arg 1 is channel number 1-14, or "off" or 0 to stop the test. Arg 2 is optional rate (1, 2, 5.5 or 11) rateset Returns or sets the supported and basic rateset, (b) indicates basic With no args, returns the rateset. Args are rateset "default" | "all" | <arbitrary rateset> default - driver defaults all - all rates are basic rates arbitrary rateset - list of rates List of rates are in Mbps and each rate is optionally followed by "(b)" or "b" for a Basic rate. Example: 1(b) 2b 5.5 11 At least one rate must be Basic for a legal rateset. roam\_trigger Set the roam trigger RSSI threshold. (integer) roam\_delta Set the roam candidate qualification delta. (integer) roam\_scan\_period Set the roam candidate qualification delta. (integer) suprates Returns or sets the 11g override for the supported rateset With no args, returns the rateset. Args are a list of rates, or 0 or -1 to specify an empty rateset to clear the override. List of rates are in Mbps, example: 1 2 5.5 11 scan channel time Get/Set scan channel time scan\_unassoc\_time Get/Set unassociated scan channel dwell time scan\_home\_time Get/Set scan home channel dwell time scan\_passive\_time Get/Set passive scan channel dwell time scan\_nprobes Get/Set scan parameter for number of probes to use per channel scanned prb\_resp\_timeout Get/Set probe response timeout channel\_qa Get last channel quality measurment channel\_qa\_start Start a channel quality measurment country Select Country code for use with 802.11d Use either long name or abbreviation from ISO 3166. Use 'wlctl country list [band(a or b)]' for the list of supported countries locale OBSOLETE: use "wlctl country" Select the country: Worldwide Thailand Israel Jordan China Japan USA/Canada/ANZ Europe USAlow JapanHigh All join

Join a specified network SSID. Join syntax is: join <ssid> [key xxxxx] [imode bss|ibss] [amode open|shared|wpa|wpapsk|wpanone] ssid Set or get the current SSID. Setting will initiate an assoication attempt if in infrastructure mode, or join/creation of an IBSS if in IBSS mode, or creation of a BSS if in AP mode. mac Set or get the list of source MAC address matches. wlctl mac xx:xx:xx:xx:xx:xx [xx:xx:xx:xx:xx:xx ...] To Clear the list: wl mac none macmode Set the mode of the MAC list. 0 - Disable MAC address matching. 1 - Deny association to stations on the MAC list. 2 - Allow association to stations on the MAC list. wds Set or get the list of WDS member MAC addresses. Set using a space separated list of MAC addresses. wlctl wds xx:xx:xx:xx:xx:xx [xx:xx:xx:xx:xx:xx ...] lazywds Set or get "lazy" WDS mode (dynamically grant WDS membership to anyone). noise Get noise (moving average) right after tx in dBm fqacurcy Manufacturing test: set frequency accuracy mode. freqacuracy syntax is: fqacurcy <channel> Arg is channel number 1-14, or 0 to stop the test. crsuprs Manufacturing test: set carrier suppression mode. carriersuprs syntax is: crsuprs <channel> Arg is channel number 1-14, or 0 to stop the test. int Interrupt Test - remember to precede by 'wlctl down' and follow by 'wlctl up' lbt Loopback Test - remember to precede by 'wlctl down' and follow by 'wlctl up' band Returns or sets the current band auto - auto switch between available bands (default) a - force use of 802.11a band b - force use of 802.11b band bands Return the list of available 802.11 bands phylist Return the list of available phytypes shortslot Get current 11g Short Slot Timing mode. (0=long, 1=short) shortslot\_override Get/Set 11g Short Slot Timing mode override. (-1=auto, 0=long, 1=short) shortslot\_restrict Get/Set AP Restriction on associations for 11g Short Slot Timing capable STAs. 0 - Do not restrict association based on ShortSlot capability 1 - Restrict association to STAs with ShortSlot capability ignore\_bcns AP only (G mode): Check for beacons without NONERP element (0=Examine beacons, 1=Ignore beacons) pktcnt Get the summary of good and bad packets. upgrade

Upgrade the firmware on an embedded device gmode Set the 54g Mode (LegacyB|Auto||GOnly|BDeferred|Performance|LRS) gmode\_protection Get G protection mode. (0=disabled, 1=enabled) gmode\_protection\_control Get/Set 11g protection mode control alg. (0=always off, 1=monitor local association, 2=monitor overlapping BSS) gmode\_protection\_cts Get/Set 11g protection type to CTS (0=disable, 1=enable) gmode\_protection\_override Get/Set 11g protection mode override. (-1=auto, 0=disable, 1=enable) legacy\_erp Get/Set 11g legacy ERP inclusion (0=disable, 1=enable) scb\_timeout AP only: inactivity timeout value for authenticated stas assoclist AP only: Get the list of associated MAC addresses. rssi Get the current RSSI val, for an AP you must specify the mac addr of the **STA** isup Get driver operational state (0=down, 1=up) fasttimer Get/Set High frequency watchdog timeout (tx\_power) [15 sec] slowtimer Get/Set Low frequency watchdog timeout (nrssislope) [60 sec] glacialtimer Get/Set Very Low frequency watchdog timeout (measurelo) [120 sec] radar Enable/Disable radar rssidump Dump rssi values from aci scans interference Get/Set interference mitigation mode. Choices are:  $0 =$ none  $1 = non$  wlan 2 = wlan manual 3 = wlan automatic aciargs Get/Set various aci tuning parameters. Choices are: enter: CRS glitch trigger level to start detecting ACI exit: CRS glitch trigger level to exit ACI mode glitch: Seconds interval between ACI scans when glitchcount is continuously high spin: Num microsecs to delay between rssi samples Usage: wlctl aciargs [enter x][exit x][spin x][glitch x] frameburst Disable/Enable frameburst mode pwr\_percent Get/Set power output percentage wet Get/Set wireless ethernet bridging mode bi Get/Set the beacon period (bi=beacon interval) dtim Get/Set DTIM wds\_remote\_mac Get WDS link remote endpoint's MAC address wds\_wpa\_role\_old Get WDS link local endpoint's WPA role (old) wds\_wpa\_role Get/Set WDS link local endpoint's WPA role

### AH4021 CLI Reference Manual

```
authe_sta_list
      Get authenticated sta mac address list
autho_sta_list
      Get authorized sta mac address list
measure_req
      Send an 802.11h measurement request.
      Usage: wlctl measure_req <type> <target MAC addr>
      Measurement types are: TPC, Basic, CCA, RPI
      Target MAC addr format is xx:xx:xx:xx:xx:xx
quiet
      Send an 802.11h quiet command.
      Usage: wlctl quiet <TBTTs until start>, <duration (in TUs)>, <offset (in
      TUs)>
csa
      Send an 802.11h channel switch anouncement
      Usage wlctl csa <mode> <when (in TBTTs)> <channel>
constraint
      Send an 802.11h Power Constraint IE
      Usage: wlctl constraint 1-255 db
rm_req
     Request a radio measurement of type basic, cca, or rpi
      Specify a series of measurement types each followed by options.
      example: wl rm_req cca -c 1 -d 50 cca -c 6 cca -c 11
      Options:
      -t n numeric token id for measurement set or measurement
      -c n channel
      -d n duration in TUs (1024 us)
      -p parallel flag, measurement starts at the same time as previous
      Each measurement specified uses the same channel and duration as the
     previous unless a new channel or duration is specified.
rm_rep
     Get current radio measurement report
wme
     Set WME (Wireless Multimedia Extensions) mode (0=off, 1=on)
wme-ac
     Usage: wlctl wme-ac sta/ap [be, bk, vi, vo] [ecwmax, ecwmin, txop, aifsn,
     acm] value
sta_info
      wl sta info <xx:xx:xx:xx:xx:xx>
cap
     driver capabilities
malloc_dump
     debug malloc info
chan_info
      channel info
add_ie
      Add a vendor proprietary IE to 802.11 management packets
      Usage: wlctl add ie <pktflag> length OUI hexdata
      <pktflag>: Bit 0 - Beacons
     Bit 1 - Probe Rsp
     Bit 2 - Assoc/Reassoc Rsp
      Bit 3 - Auth Rsp
      Example: wlctl add_ie 3 10 00:90:4C 0101050c121a03
     to add this IE to beacons and probe responses
del_ie
      Delete a vendor proprietary IE from 802.11 management packets
      Usage: wlctl del ie <pktflag> length OUI hexdata
      <pktflag>: Bit 0 - Beacons
      Bit 1 - Probe Rsp
      Bit 2 - Assoc/Reassoc Rsp
      Bit 3 - Auth Rsp
      Example: wlctl del_ie 3 10 00:90:4C 0101050c121a03
list_ie
```
Dump the list of vendor proprietary IEs rand Get a 2-byte Random Number from the MAC's PRNG Usage: wlctl rand corerev Get current core revision autochannel auto channel selection close hides the network from active scans, 0 or 1. 0 is open, 1 is hide beacon Set the beacon interval: valid beacon interval are 1-65535 auth Sets the shared key authentication method 0 is optional, 1 is required essid Set the SSID ID value <name|ssid>

### **EXAMPLES**

 $\bullet$  Display WEP key information. *wlctl keys The current WEP keys: 1. 2. 3. 4.*